66174201 LTB-V160 V01

**BACKUP TAPE STORAGE UNIT**

 $LTB-V160$ 

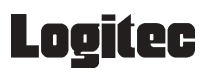

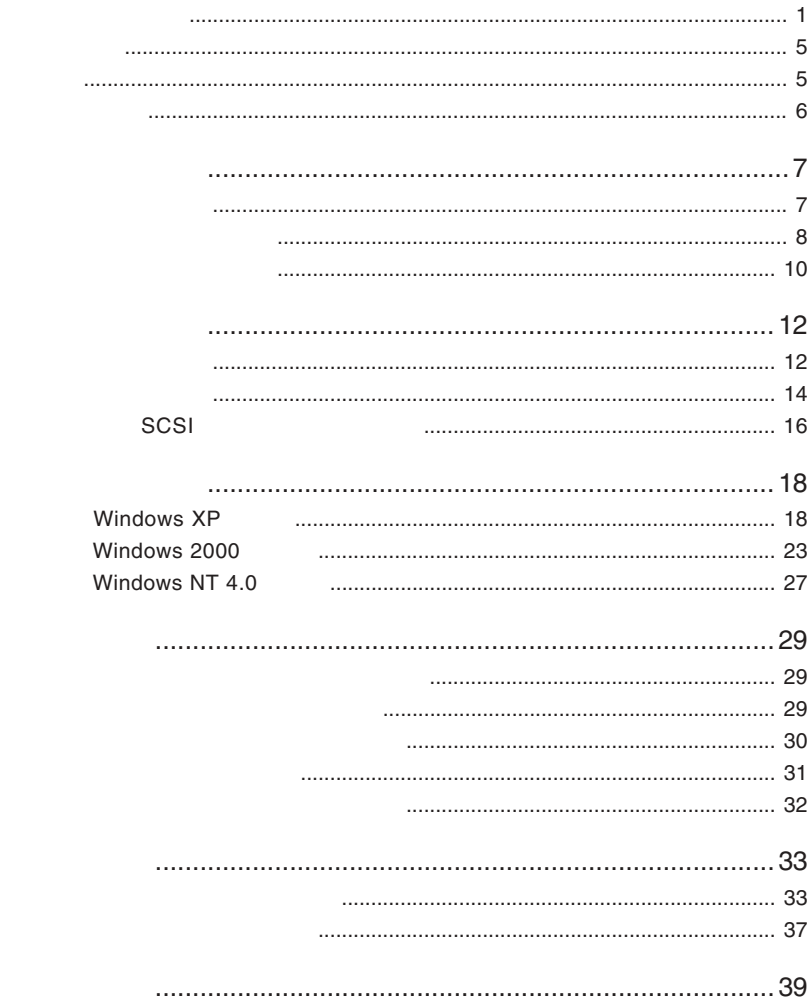

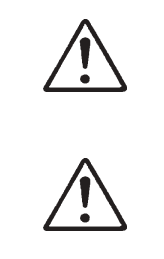

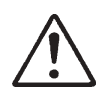

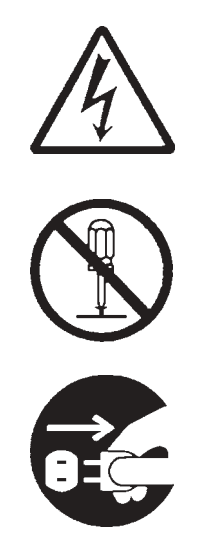

<span id="page-2-0"></span>・本書は読み終わった後も、必ずいつでも見られる場所に保管しておいてください。

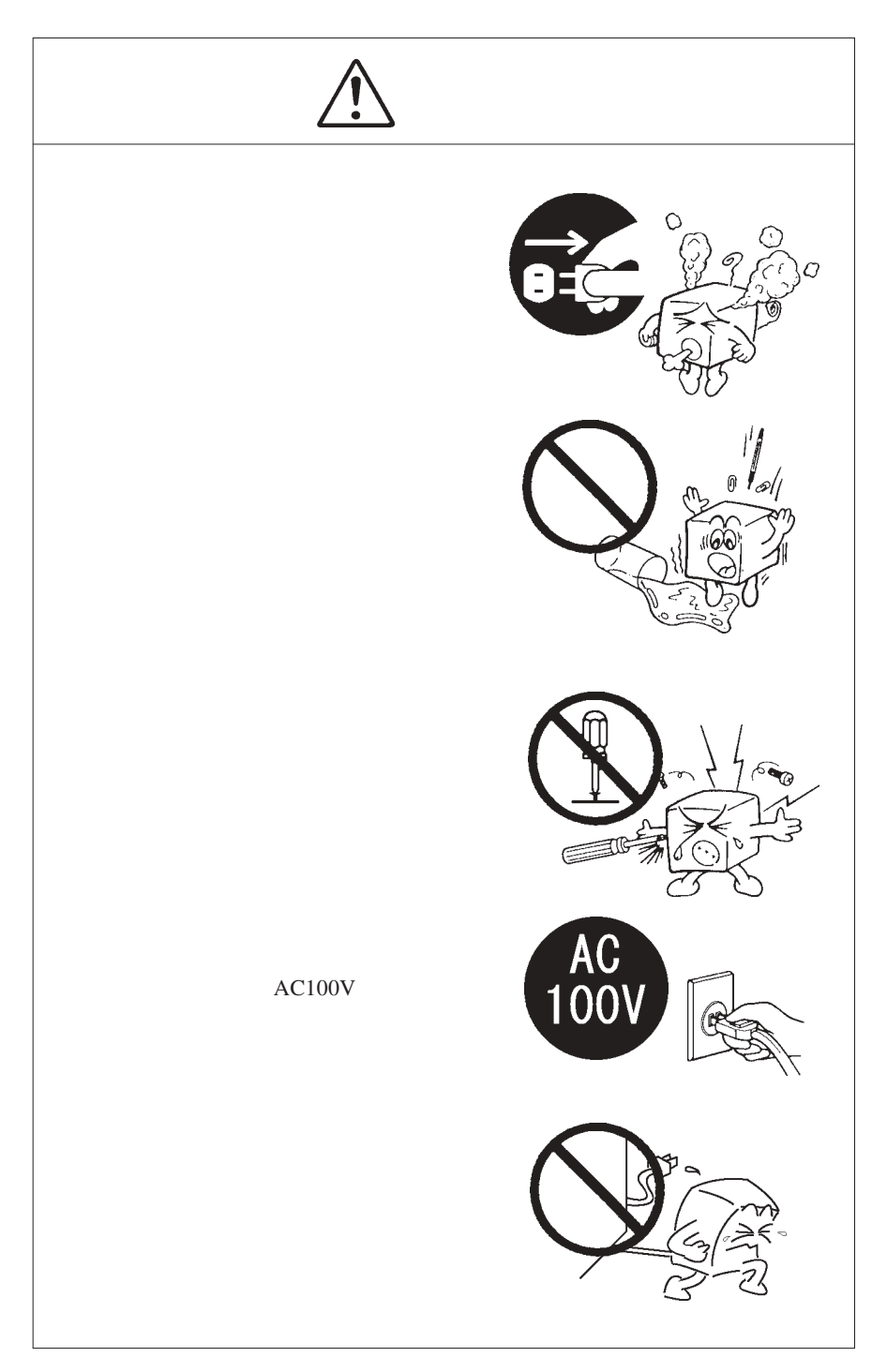

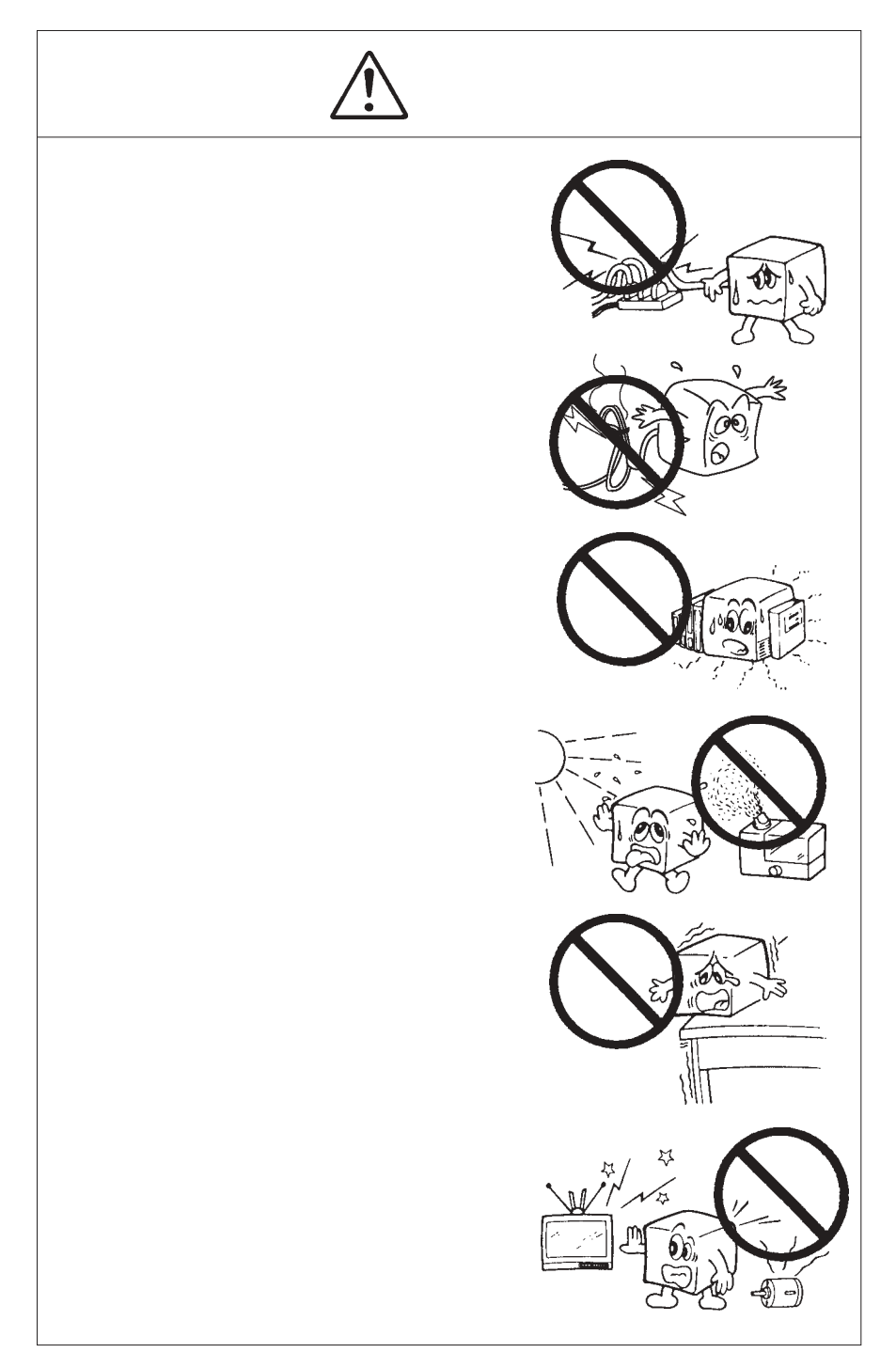

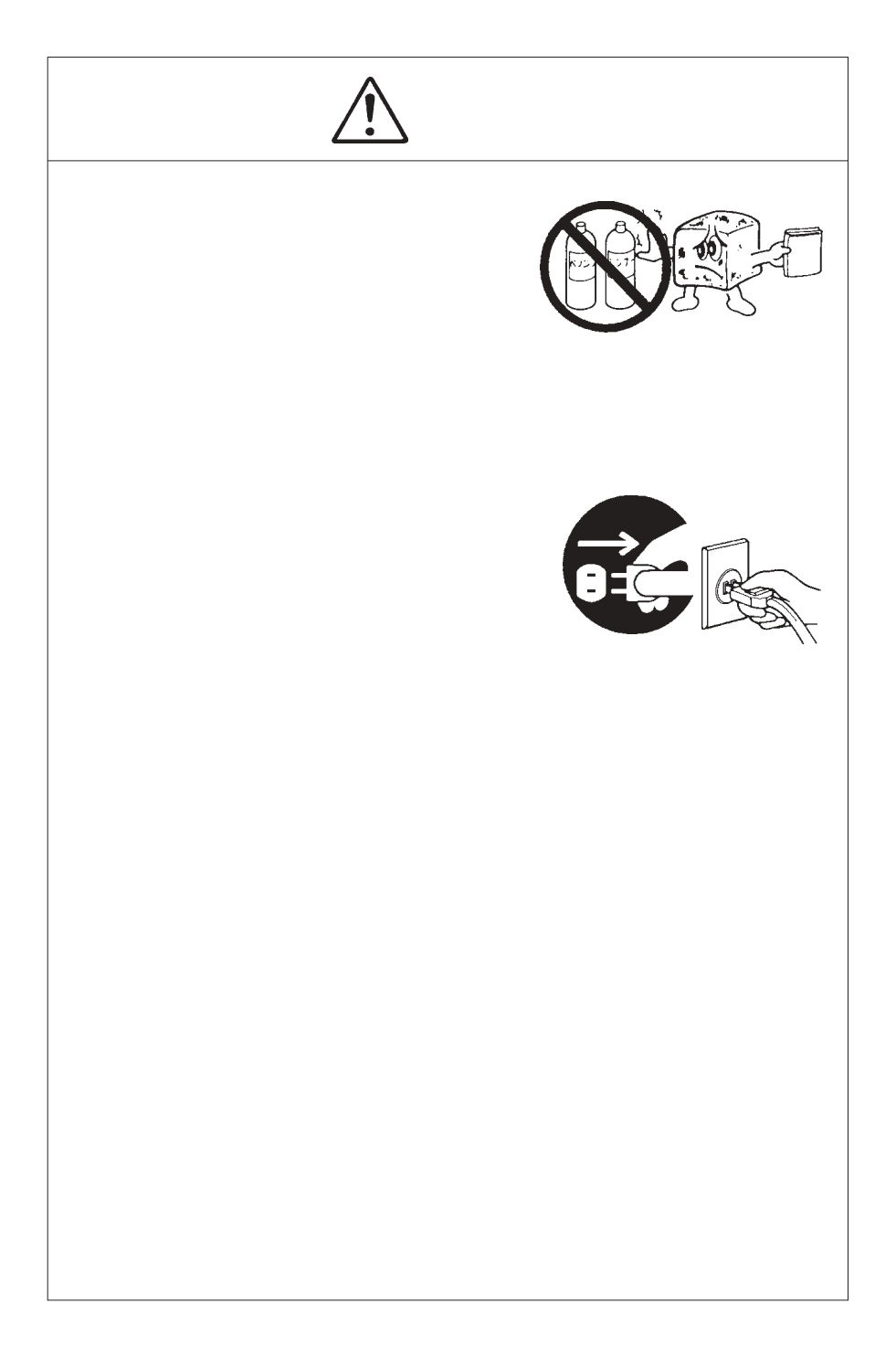

<span id="page-7-0"></span>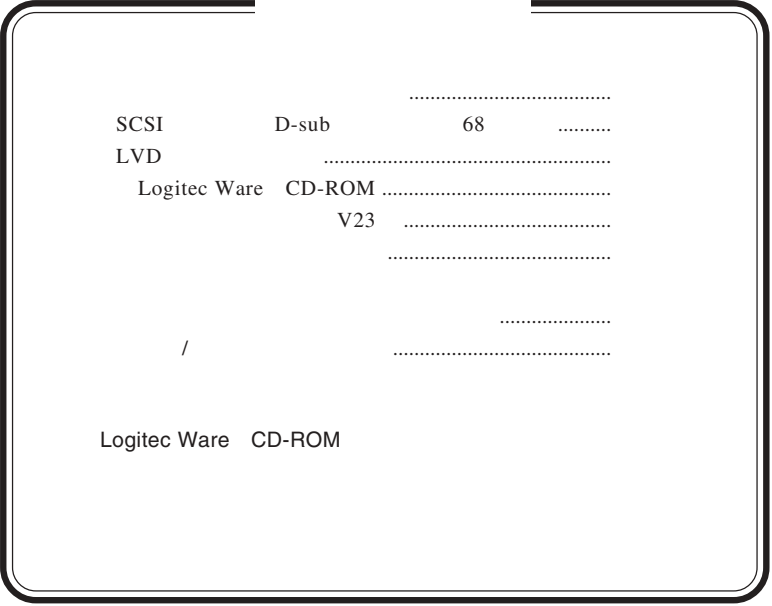

## MS MS-DOS Windows® Microsoft Corporation

<span id="page-8-0"></span>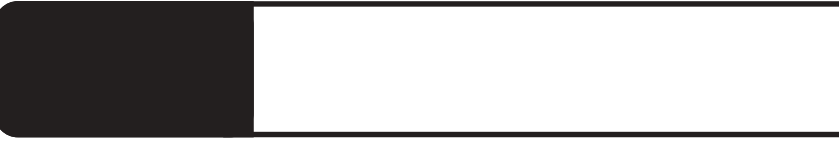

1.1 製品の概要

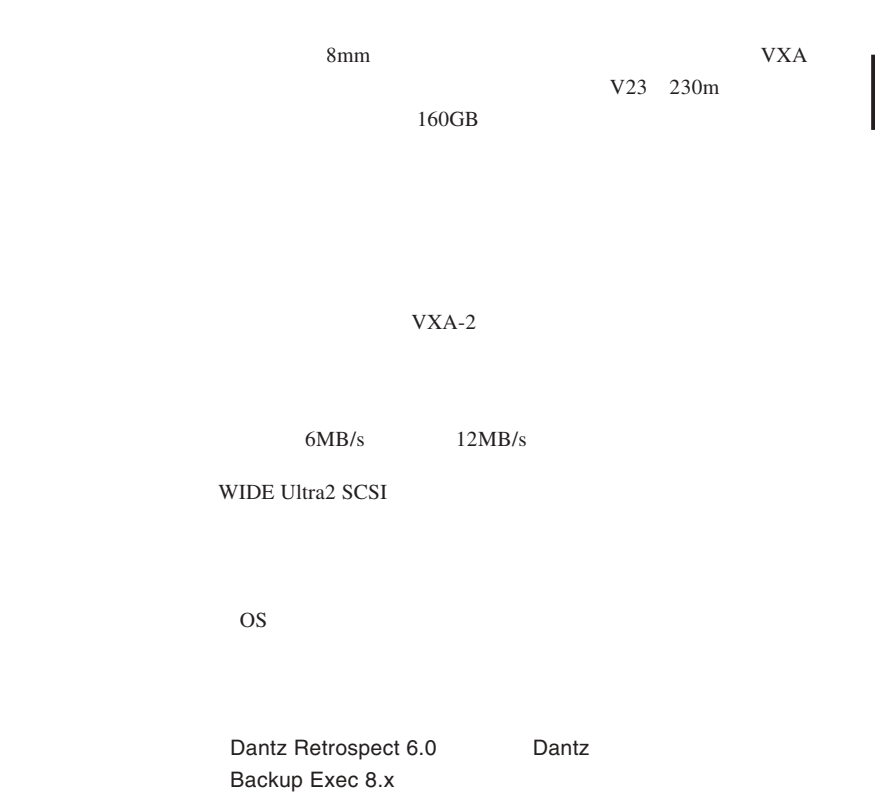

Windows XP Home Edition

<span id="page-9-0"></span>SCSI SCSI **SCSI** 

> DOS/V PC98-NX

 $\ddot{\bullet}$ 

■対応 OS

 $\overline{\text{OS}}$  OS

 $\overline{\text{OS}}$ 

Windows XP Home Edition/Professional Windows 2000 Professional / Server Windows NT 4.0 Workstation / Server

 $\boxed{\phantom{a}}$  $SCSI$ コネクタが必要になります。この場合の転送速度はご使用のSCSIイン  $SCSI$   $CSI$ SCSI コネクタのピン数についてはご使用のポンプをご使用のポンプをご使用のポンプをご使用のポンプをご使用のポンプをご使用のポンプをご使用のポンプをご使用のポンプをご使用の 50 SCSI Narrow SCSI

Point

<span id="page-11-0"></span>ON

LED#1 4

ON LED

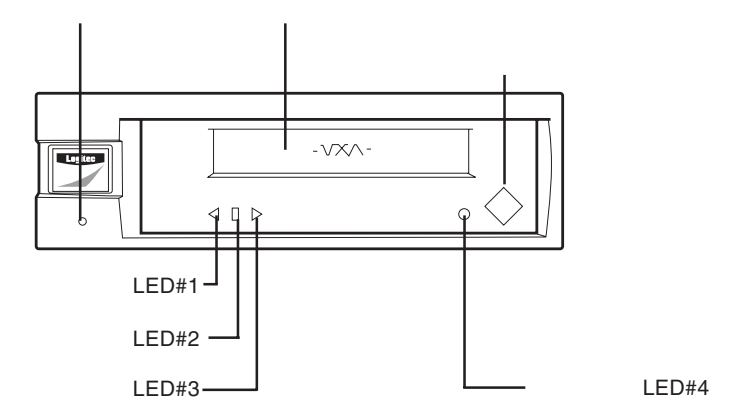

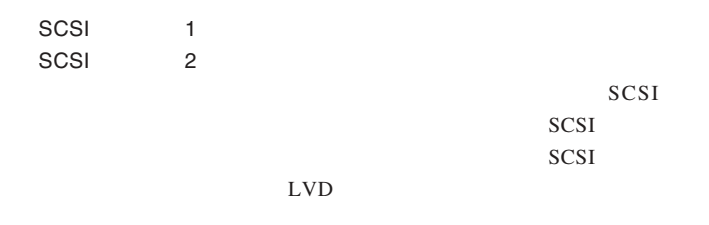

**1**

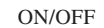

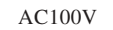

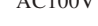

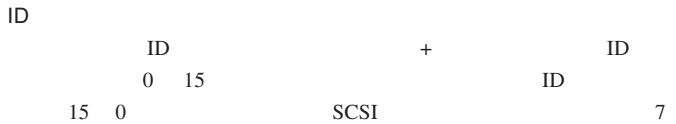

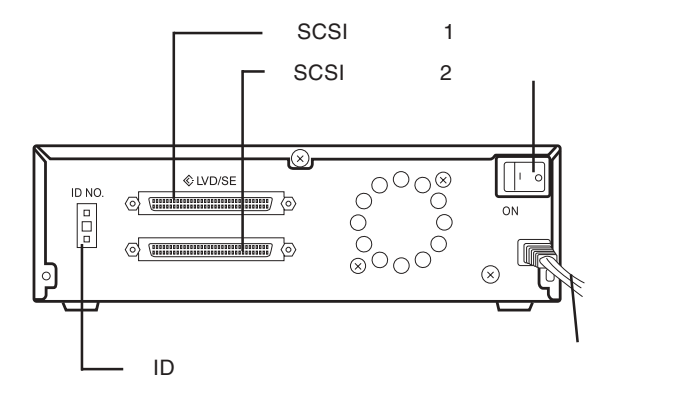

<span id="page-13-0"></span>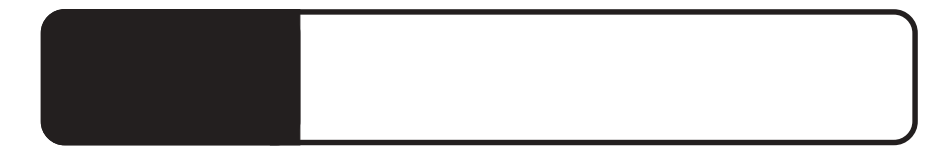

# SCSI

Wide Ultra 2 SCSI

 $SCSI$ 

SCSI  $\sim$ 

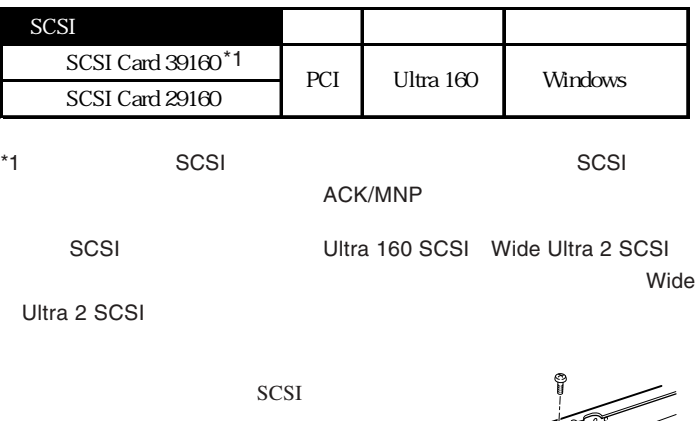

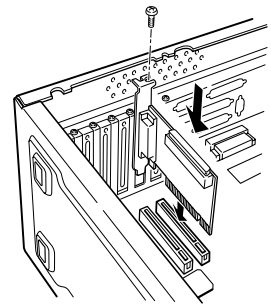

 $\boxed{\mathbf{m}}$ 

50 SCSI Narrow SCSI

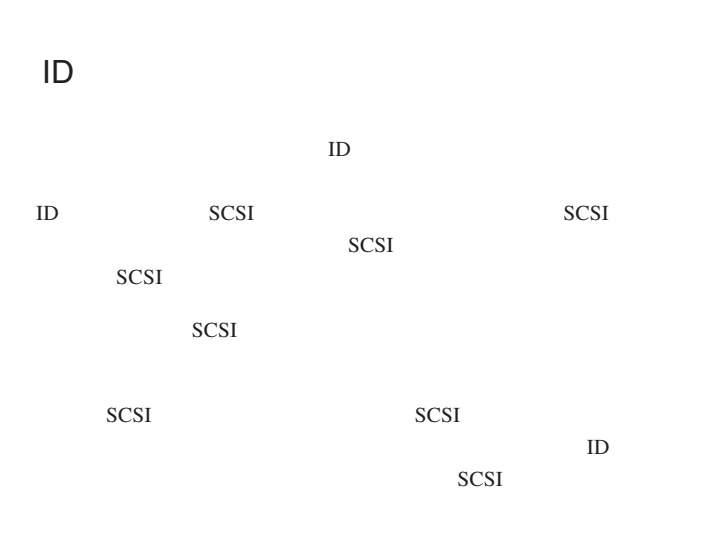

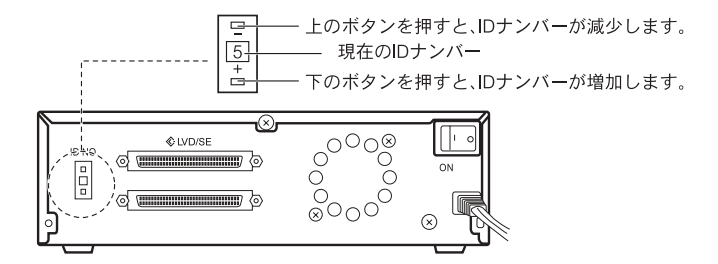

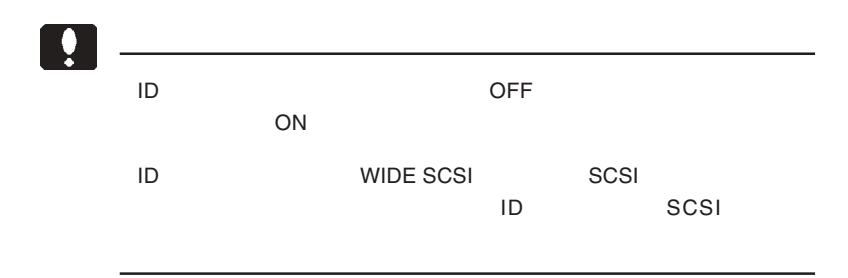

SCSI DOS/V

<span id="page-15-0"></span> $\left| \right\rangle$ OFF  $SCSI$  $SCSI$ 

> SCSI LVD  $SCSI$

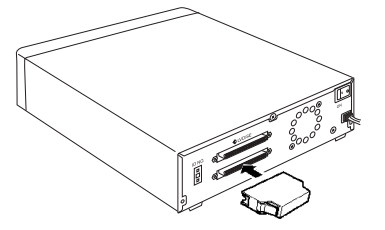

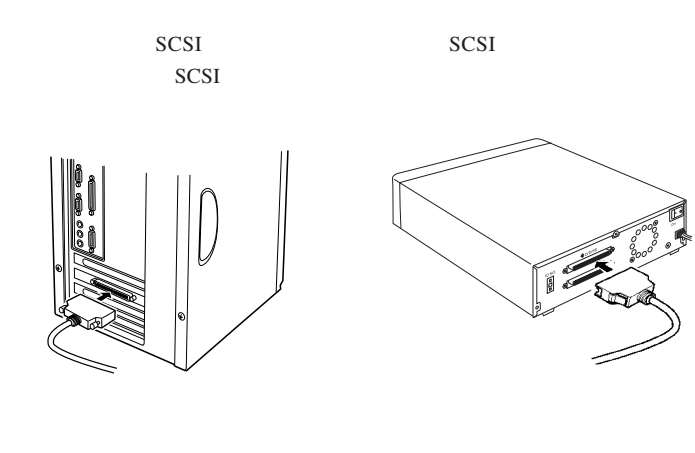

AC100V

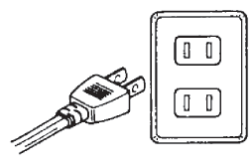

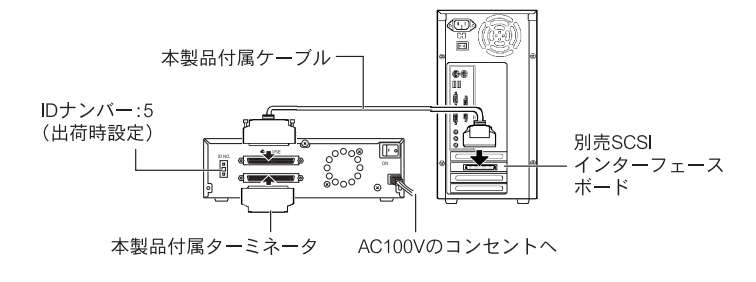

<span id="page-17-0"></span>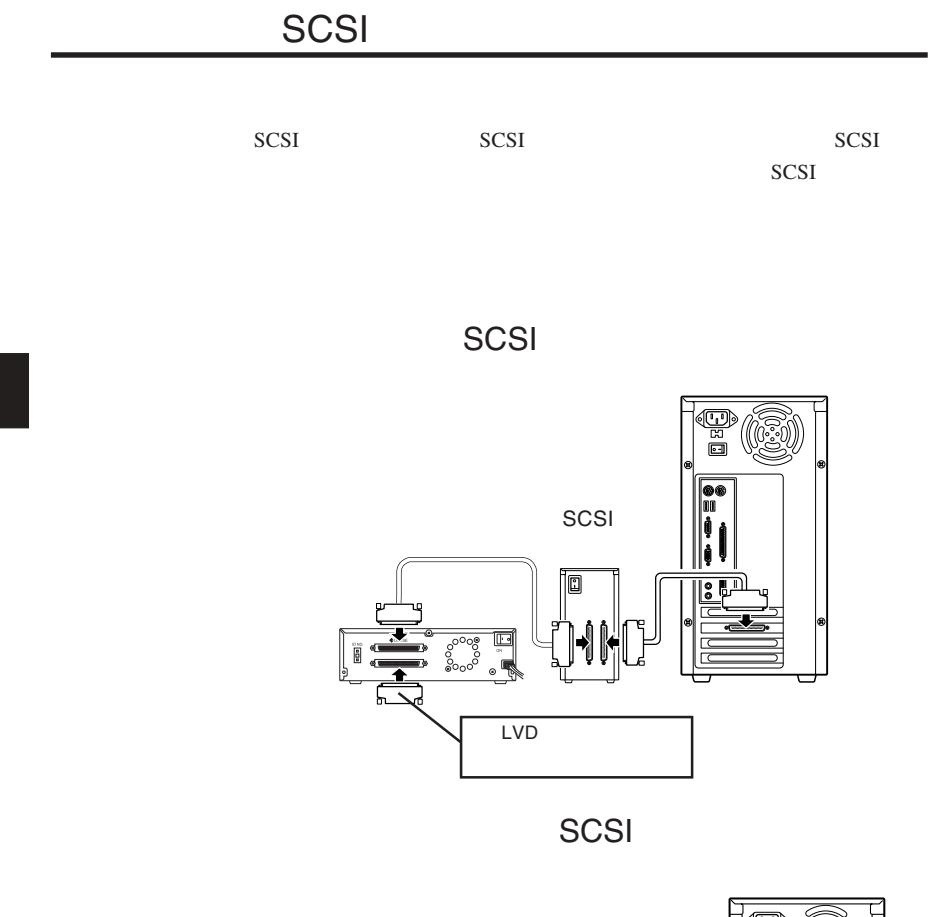

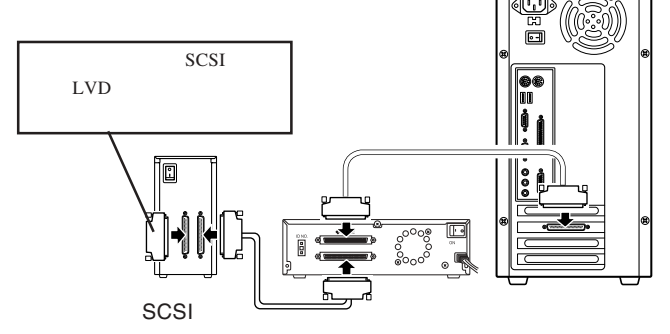

## Wide Ultra 2 SCSI Ultra 160 SCSI

 $\boxed{\cdot}$ 

 $SCSI$ 

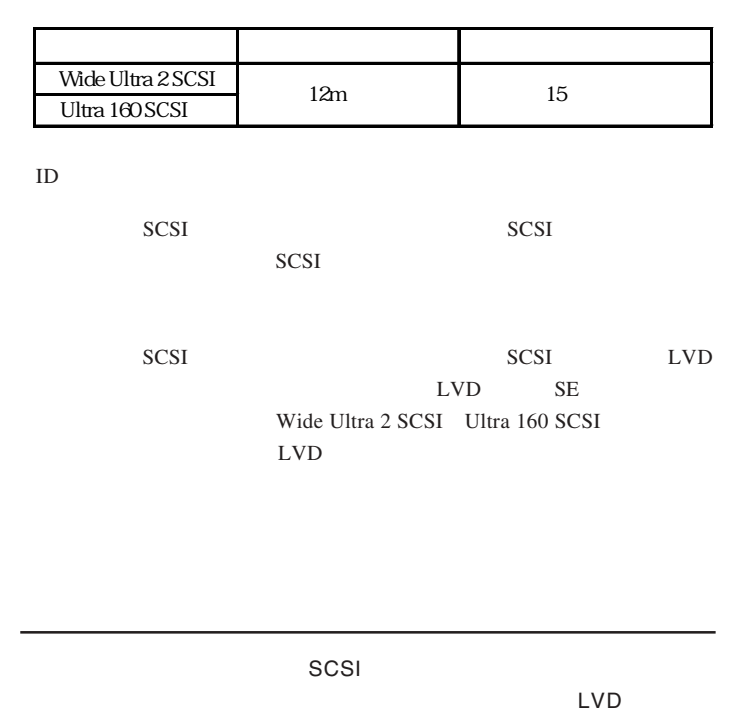

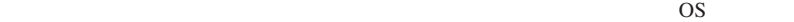

# Windows XP

<span id="page-19-0"></span>第3章 接続後の作業

ON Windows XP

EXABYTE VXA-2 SCSI Sequential Device

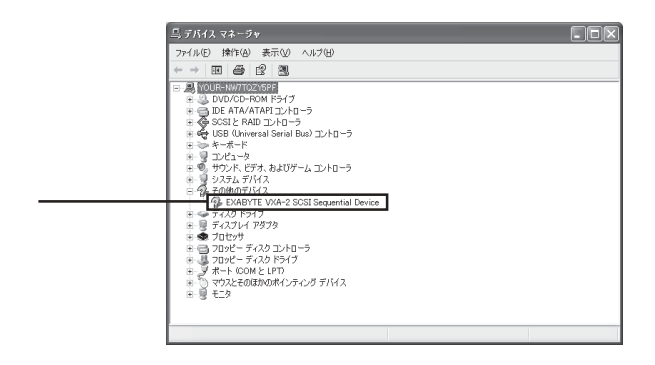

#### EXABYTE VXA-2 SCSI Sequential Device

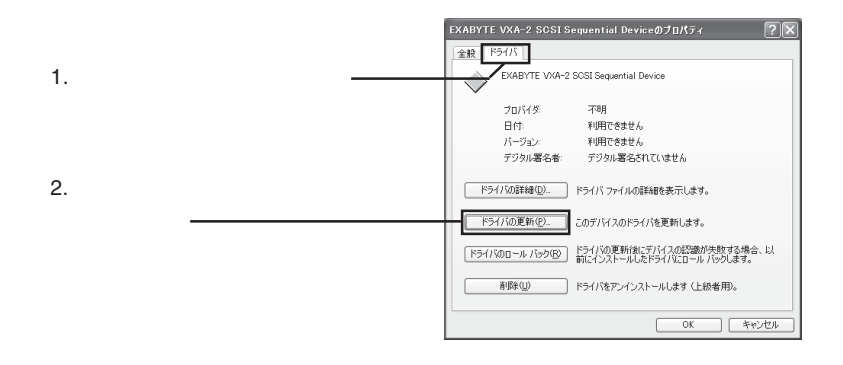

ON
Logitec Ware  $\Gamma$ 

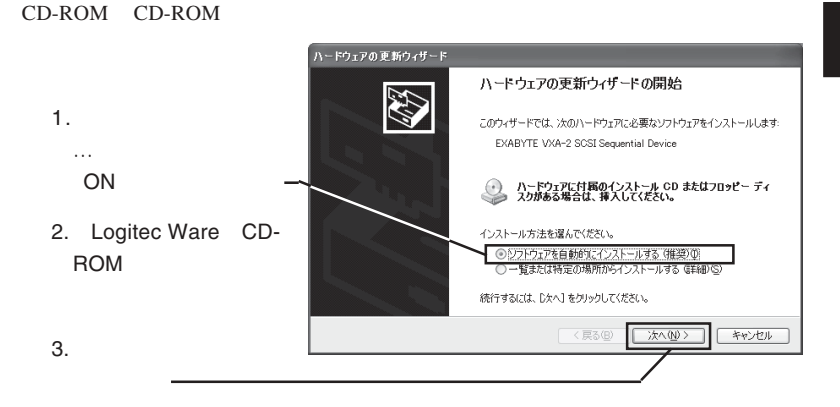

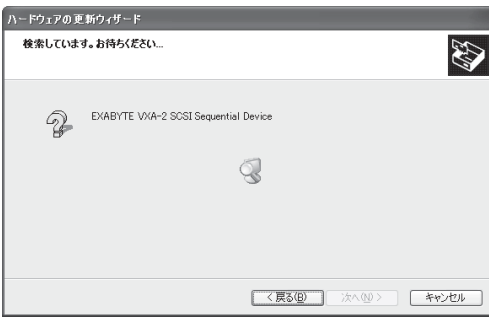

 $-19-$ 

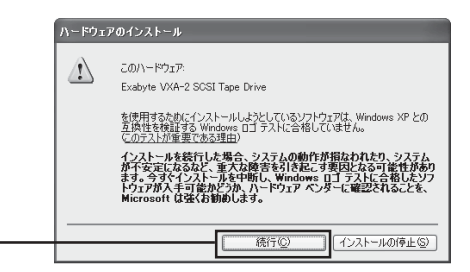

# Point

 $\alpha$ <sub>DK</sub> $\alpha$ 

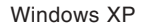

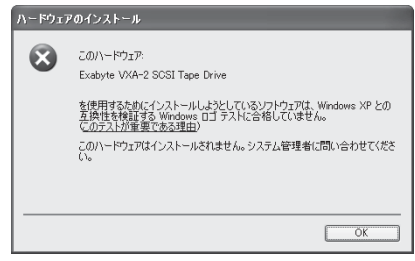

 $\Box$ 

 $N$ indows $\blacksquare$ 

Windows XP

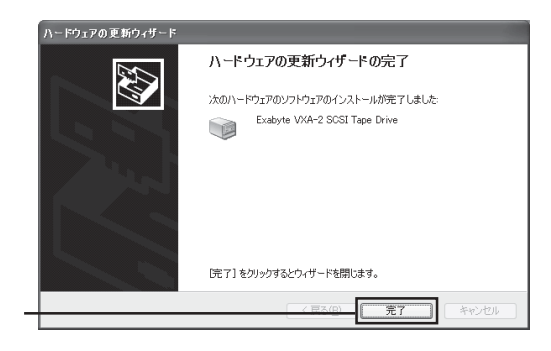

### Exabyte VXA-2 SCSI Tape Drive

「閉じる」ボタンをクリック

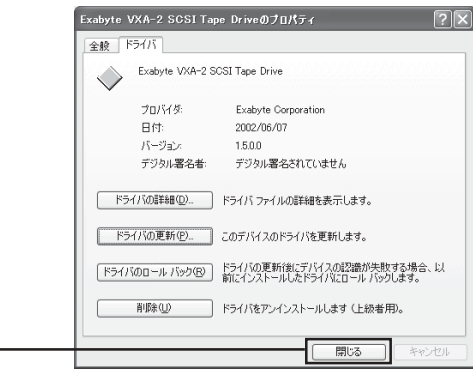

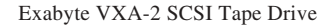

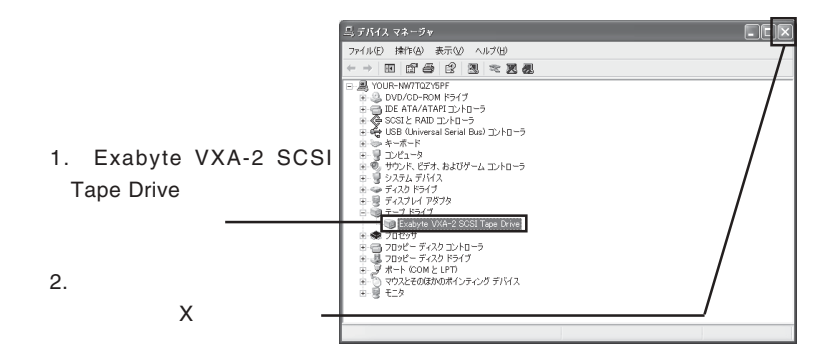

Logitec Ware CD-ROM CD-ROM

# <span id="page-24-0"></span>Windows 2000

ON Windows 2000

Administrator

### EXABYTE VXA-2 SCSI Sequential Device

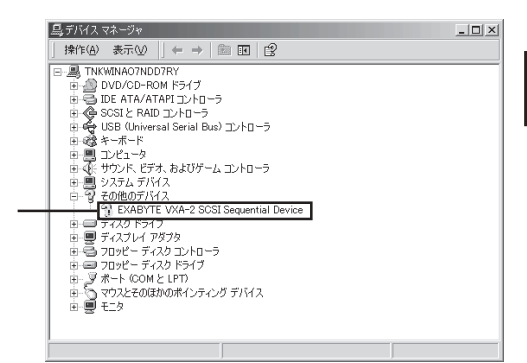

EXABYTE VXA-2 SCSI Sequential Device

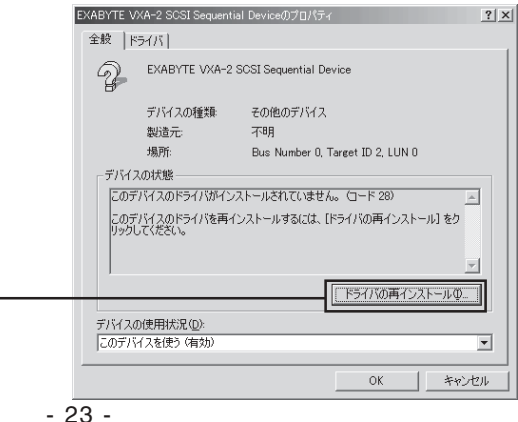

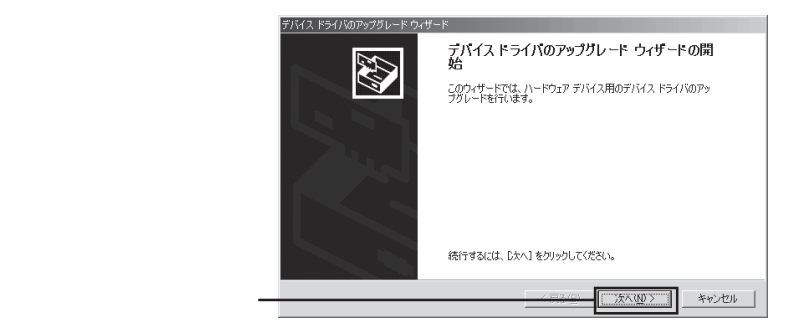

#### $ON$

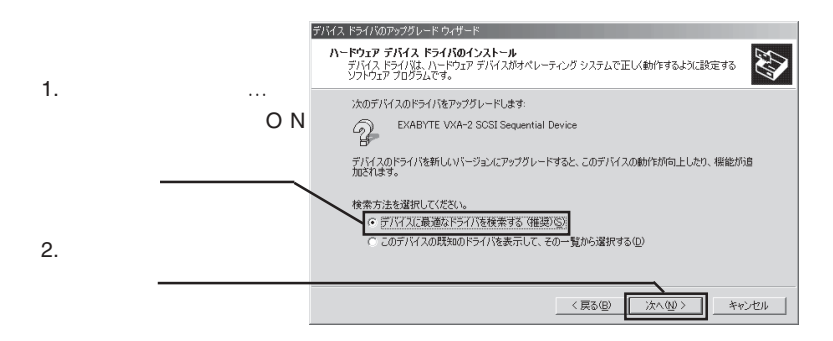

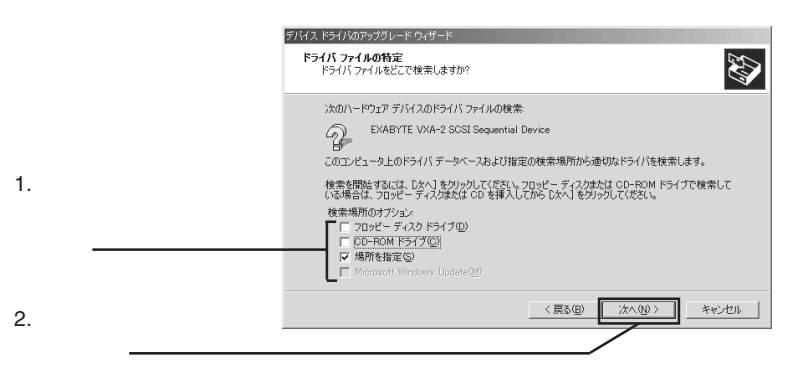

Logitec Ware CD-ROM CD-ROM

## O:¥DRIVERS¥LTB160¥WIN2000 OK

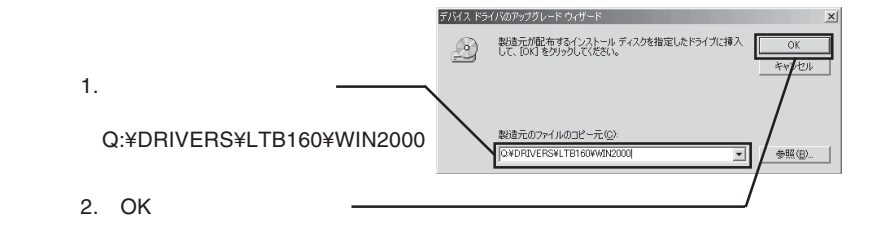

Q: Logitec Ware CD-ROM CD-ROM ドライブス ドライブス ドライブス しゅうしょく しゅうしゅうしょく しゅうしゅうしょく CD-ROM CD-ROM **CD-ROM** 

#### Q:¥DRIVERS¥LTB160¥WIN2000¥VXA.INF

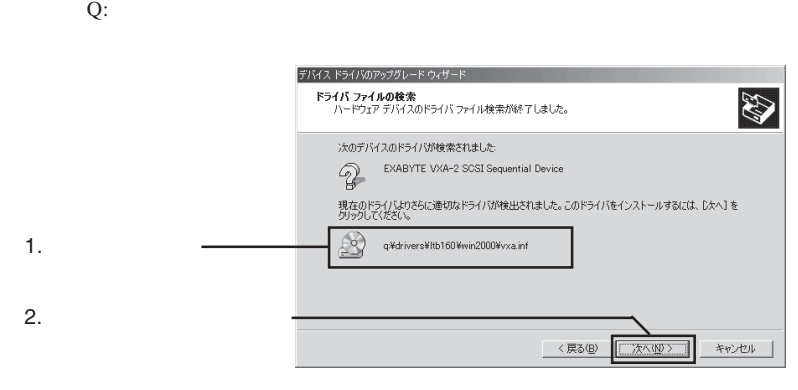

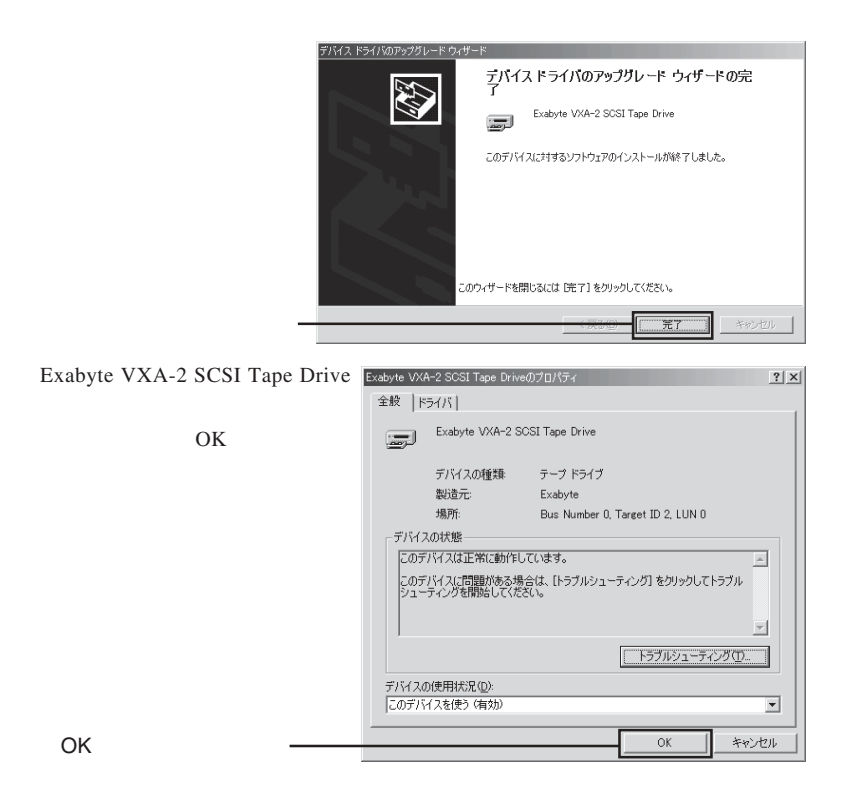

Exabyte VXA-2 SCSI Tape Drive

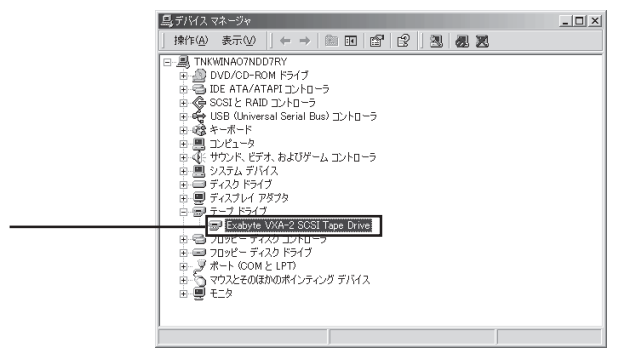

Logitec Ware CD-ROM CD-ROM

<span id="page-28-0"></span>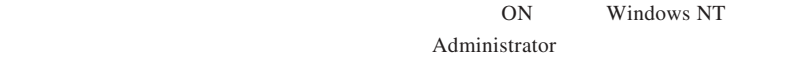

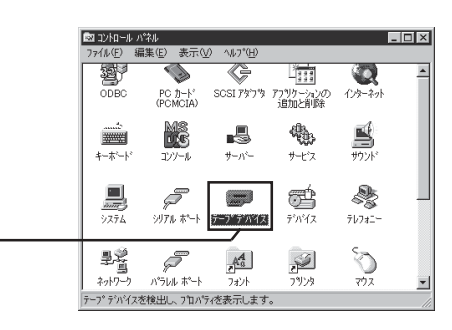

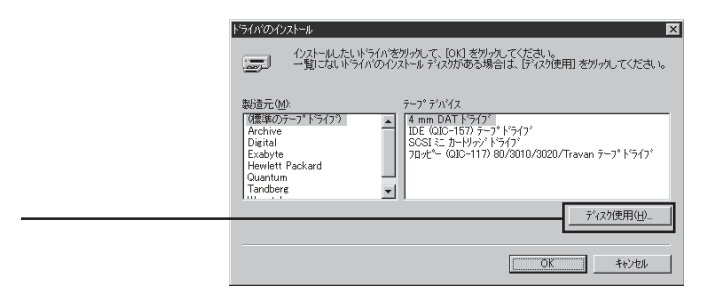

Logitec Ware CD-ROM CD-ROM

O:¥DRIVERS¥LTB160¥WINNT OK

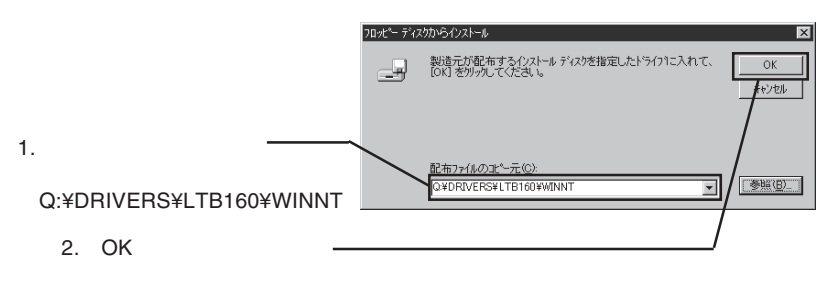

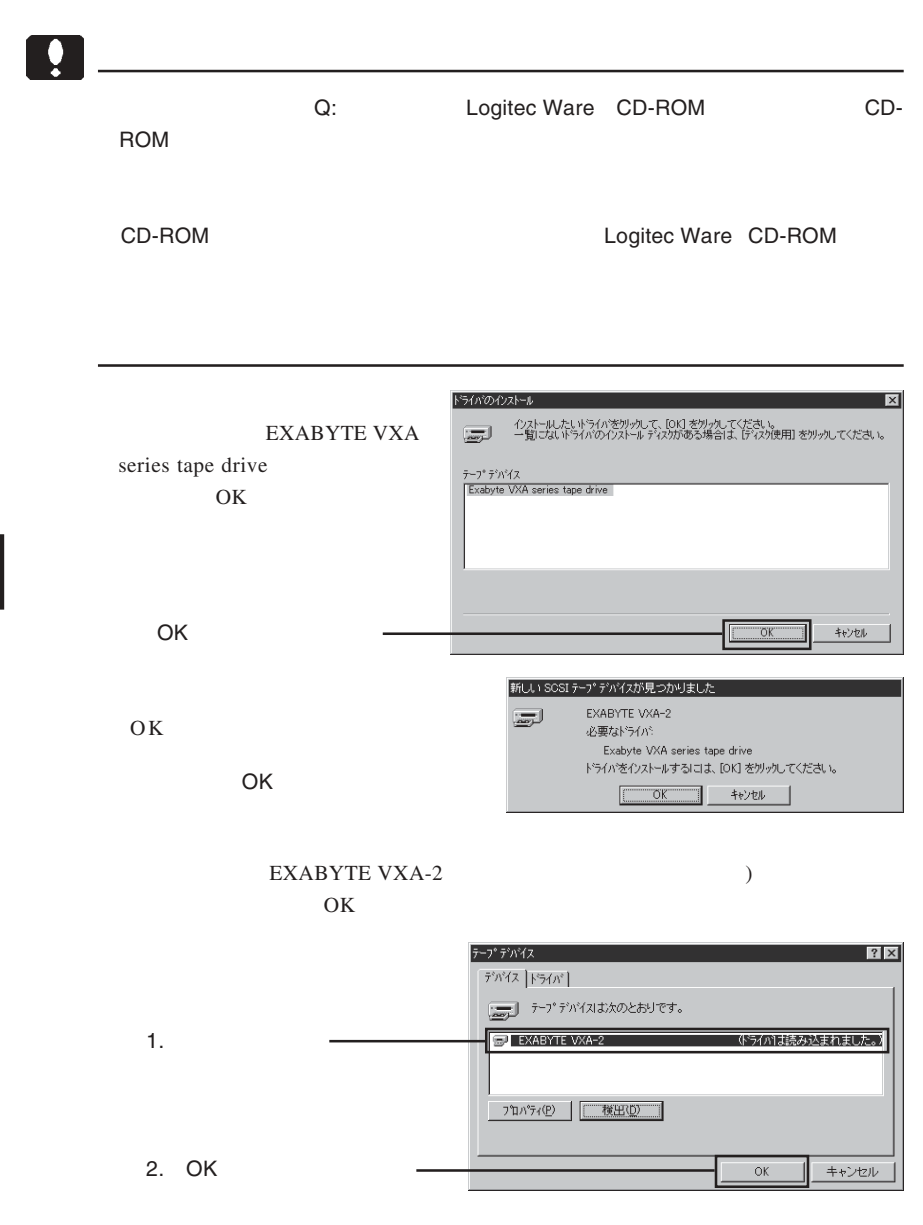

<span id="page-30-0"></span>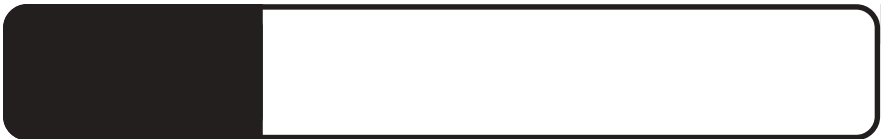

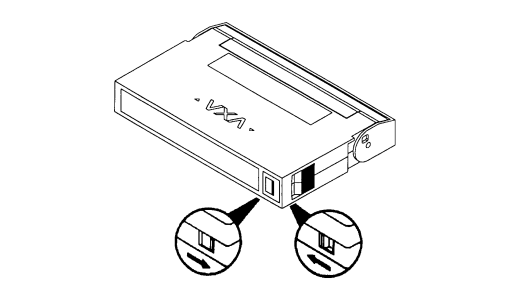

 $\mathcal{L}_{\mathcal{P}}$ 

<span id="page-31-0"></span>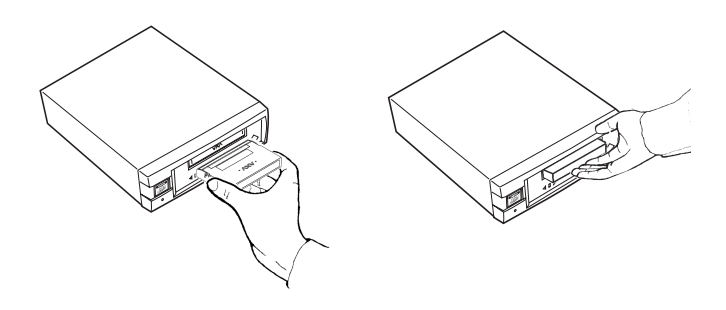

LED#2

LED#2

 $\mathcal{A}=\mathcal{A}$ 

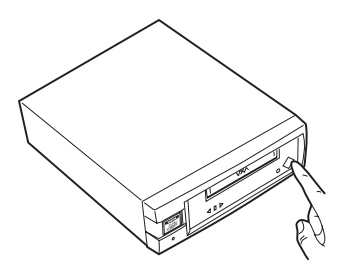

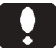

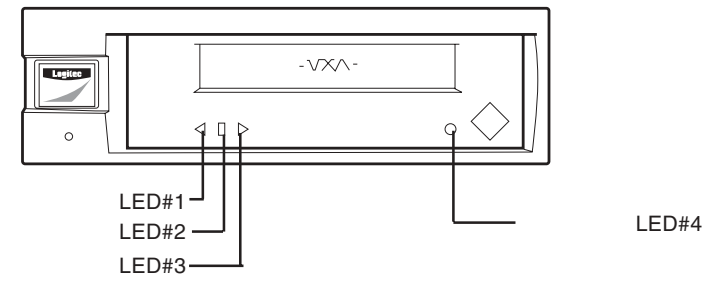

<span id="page-32-0"></span> $LED$ 

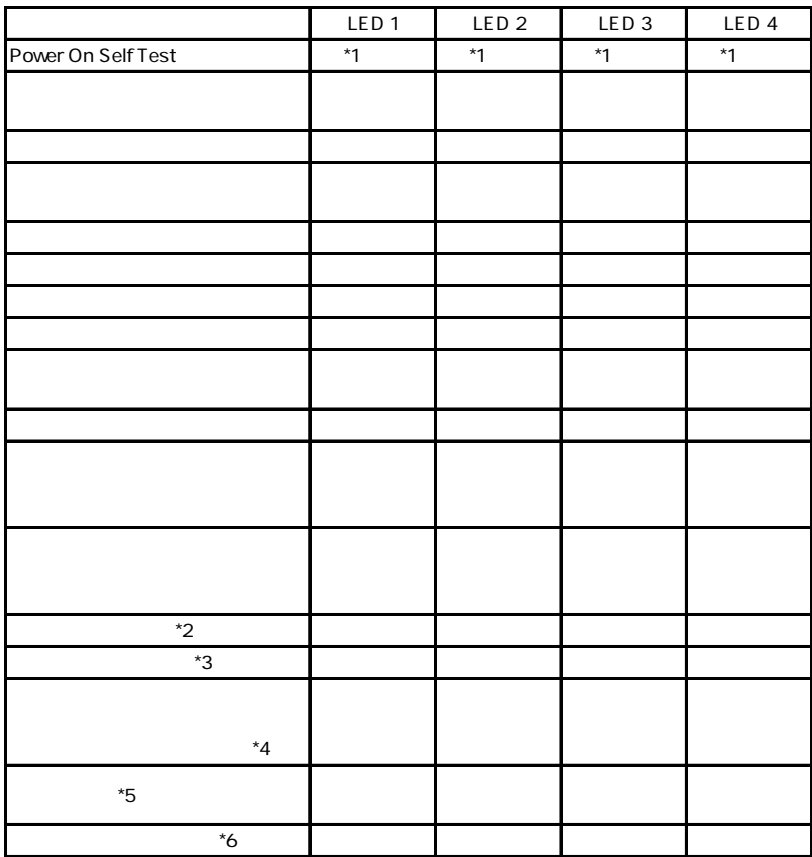

**4**

<span id="page-33-0"></span>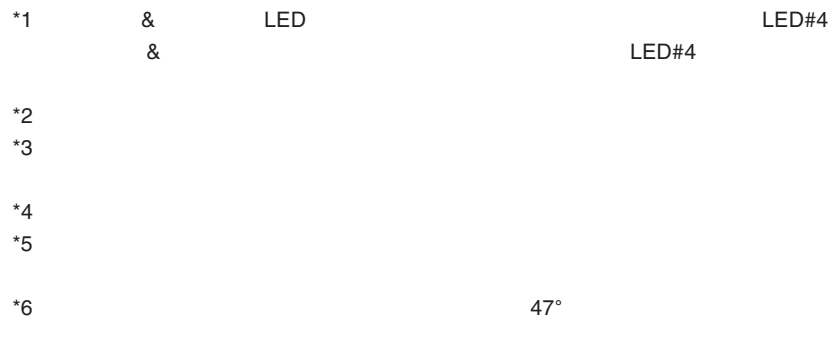

 $\begin{array}{lll} 70 & \hspace*{2.5mm} 1 & \hspace*{2.5mm} & \hspace*{2.5mm} & \hspace*{2.5$  $LED#2$ 

 $\begin{array}{ccc} 1 & \hspace{1.5mm} & 1 \end{array}$ 

<span id="page-34-0"></span>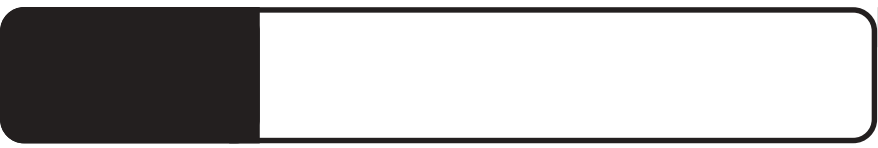

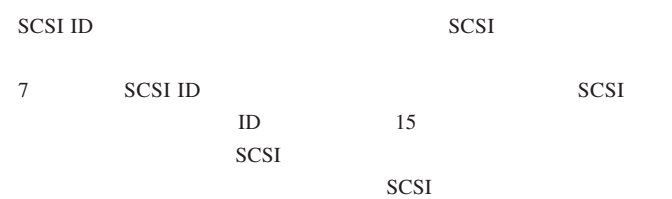

うかには、デバイスマネージャから確認してください。

SCSI  $\sim$ SCSI  $\sim$ 

VXA  $\overline{\text{OFF}}$  10  $LED$ 

 $LED$ 

 $LED$ 

Windows XP

Windows

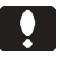

**5**

 $\overline{X}$  and  $\overline{X}$  ok

Windows XP

<u> Constantinople de la constantinople de la constantinople de la constantinople de la constantinople de la con</u>

# $\boxed{\bullet}$

I

ON

## $LED#2$

LED#2

# $3.$

1.  $\blacksquare$ 

 $2.$ 

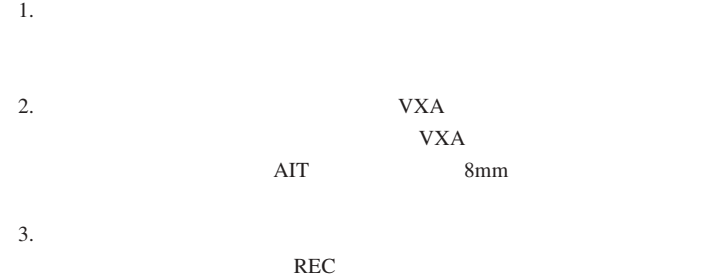

 $4.VXA$ 

 $Q&A$ 

PDF

http://www.logitec.co.jp/

#### <span id="page-38-0"></span>変換コネクタ、SCSI ケーブル、テープカートリッジなどが必要な場合

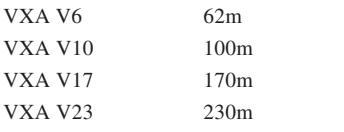

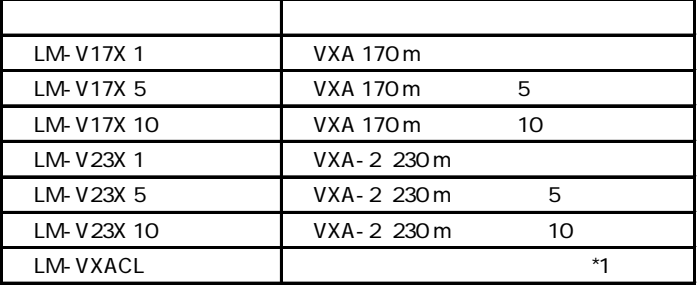

 $*1$  20

# $\frac{1}{\sqrt{2}}$

VXA 8mm  $VXA$  $VXA$ 

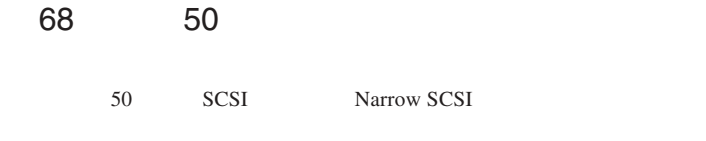

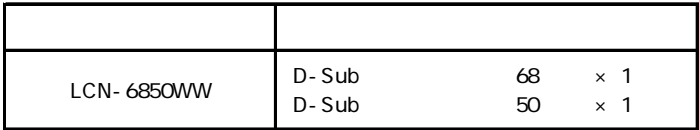

 $SCSI$ 

| CB-68WW-003 | 0.3 <sub>m</sub> | $D - Sub$ | 68 |  |
|-------------|------------------|-----------|----|--|
| CB-68WW-008 | 0.8 <sub>m</sub> | $D - Sub$ | 68 |  |

<span id="page-40-0"></span>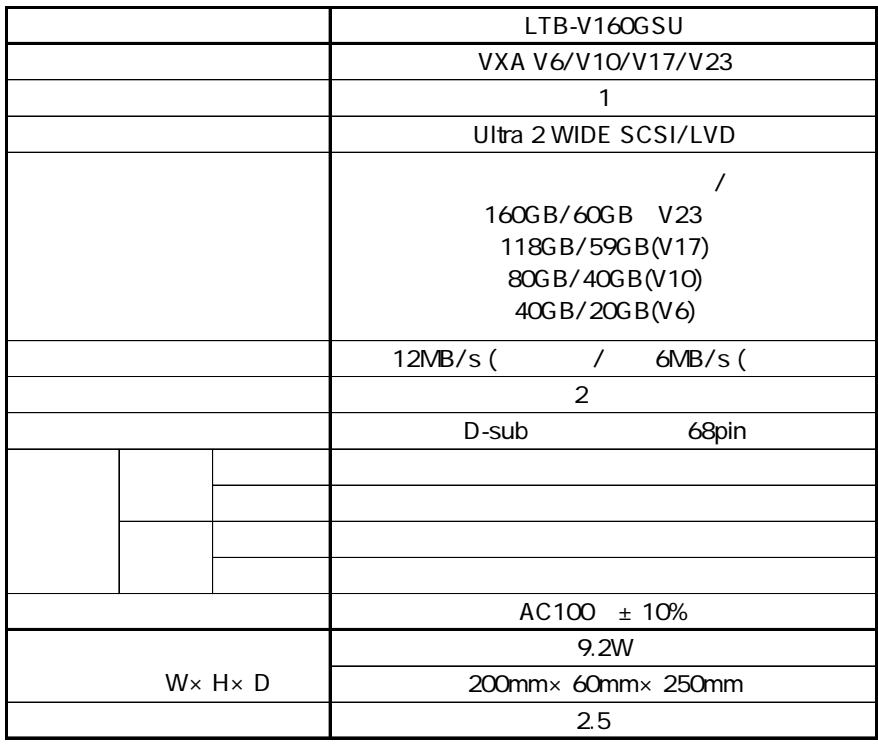

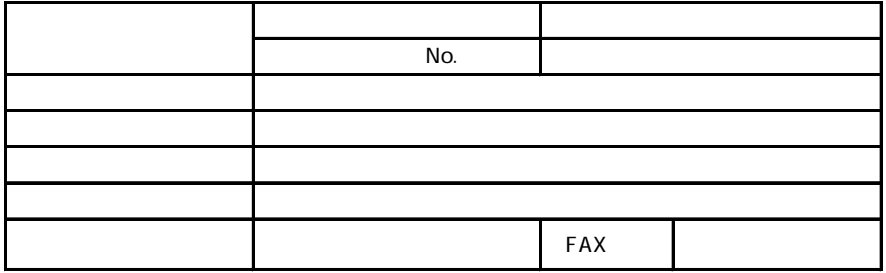

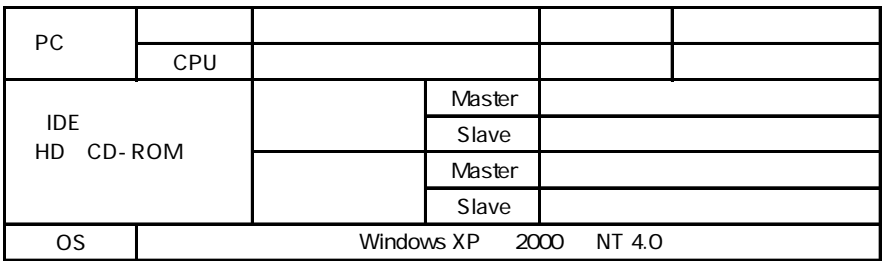

 $Yes/No$ HDD CD-ROM  $\lambda$  -  $\lambda$  8268 8268

②保証書に記載された機種名、シリアルNo.

 $\text{FAX}}$ 

 $FAX$ 

 $396-0192$ 

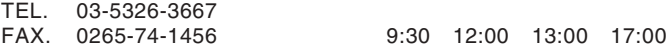

Logitec

LTB-V160 V01

111-0043

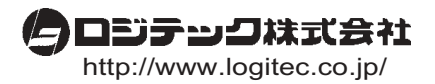